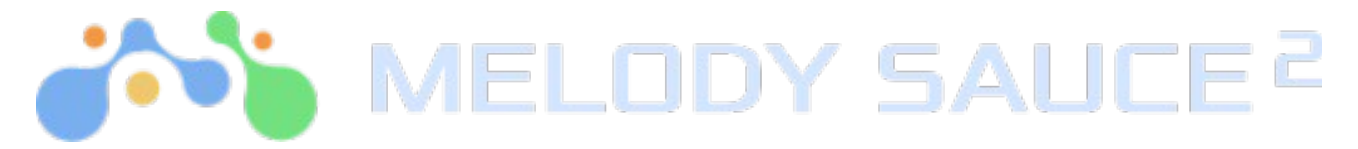

Please find an overview of the controls for Melody Sauce 2

## 1. Key

Start by selecting the key of your project.

# 2. Creation Mode

Free Mode is our traditional mode where your control selections decide the melodies generated. Style Mode is a fixed control mode where you can generate unique melodies based on pre-defined styles and genres. Choose the style from the drop down menu. Note: some controls are made unavailable as they don't fit within the chosen style.

# 3. Creator Section Controls

Creator pads are arranged in set combinations of mood (Dark/Extra Dark/Light/Extra Light/Both) & complexity (Simple/Extra Simple/Complex/Extra Complex/Both) eg. Clicking the centre-left pad with create Simple-Dark melodies, engaging the Extra buttons in this instance would make Extra Simple-Extra Dark melodies.

# 4. Creator Pads -

Click one of the creator pads to create a mew melody. To hear your generated melody in real time, make sure your project is playing. You can continuously audition new melodies whilst your song plays by pressing the creator pads. As soon as you create a melody it will appear in the Melody Bank.

5. Speed, Loop Length, Octave, Groove and Legato

A range of controls for you to experiment with when creating new melodies. These parameters can also be applied to melodies after you've created them.

# 6. Output

Select Instr mode to use the inbuilt sounds and FX or MIDI mode for when you want to connect Melody Sauce 2 to a 3rd party synth. Lastly you can mute Melody Sauce 2 by engaging the Mute button.

# 7. Sound selection and FX.

If you are using Intsr mode you can select from a range of inbuilt sounds and 3 different FX. Engage the button for each FX to turn on and move the sliders from left to right to increase the amount of FX applied.

# 8. Melody Bank & Favourites

Created melodies appear here. Click the star icon to add your melody to favourites. You can drag melodies from here into your project.

9. Harmonize Instantly add harmonies to your melodies.

10. Advanced Editor Click to access the Advanced Editor controls.

10.1 Turn on Swap, Chord Adjust &/or Pitch Adjust Modes Here you can turn on any of these modes as you wish.

10.2 Editor Blocks

Each melody is broken down into four blocks. Swap different sections of your melody by dragging to one of the other three blocks.

10.3 Mute & Loop Mute a section or loop it.

10.4 Light or Dark swap/ Rhythm swap & Flip notes Swap notes for a new Light or Dark phrase, swap the rhythm of your melody for a new on and flip the notes of your melody.

10.5 Chords Mode Choose from a selection of pre-defined chords. The chosen block will now generate notes to fit the chord you choose.

10.6 Pitch edit Edit the pitch of each block, up or down. Non-chromatic intelligent pitch shifting avoids clashes.

10.7 Undo/Redo, Revert or Copy Undo/Redo any actions, Revert to the original melody or Copy the current melody with these controls.